## **Changing Your Password**

It is recommended that you change your Planning Portal password periodically. Ensure that your password is at least six characters and is something you can easily remember.

To change your portal password, follow these steps:

- Click on your name in the upper right corner of the menu bar and select My Profile.
- Click Change Password.
- Type your existing password and then enter and confirm your new password.
- When finished, click Set Password.

When your password is set, you are redirected to your Dashboard.

## Sign Out

HENSSLER

For additional Security, we suggest signing out after every visit.

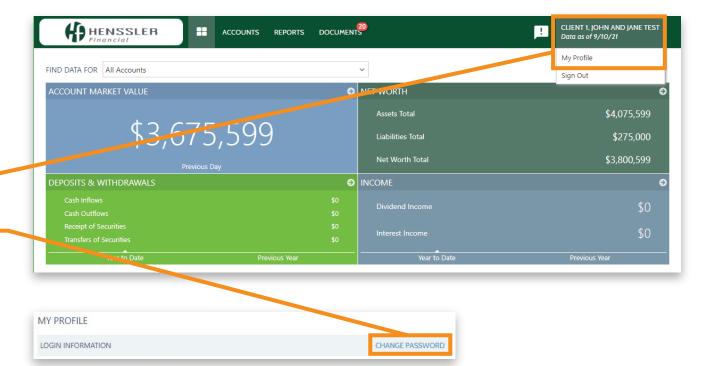

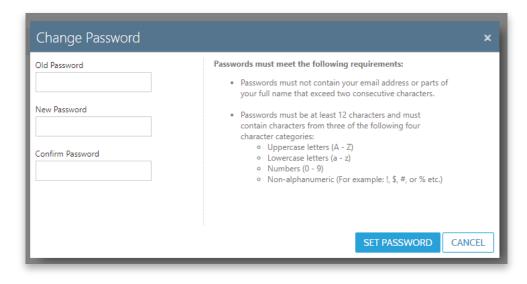

## HENSSLER PLANNING PORTAL

## NEED HELP? CALL 678-797-3789